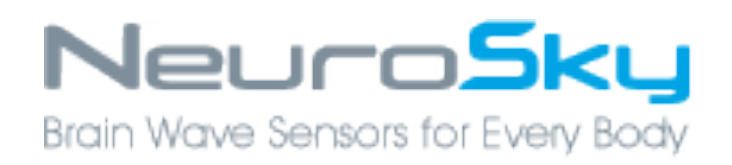

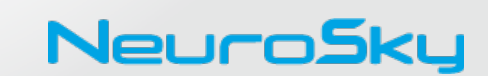

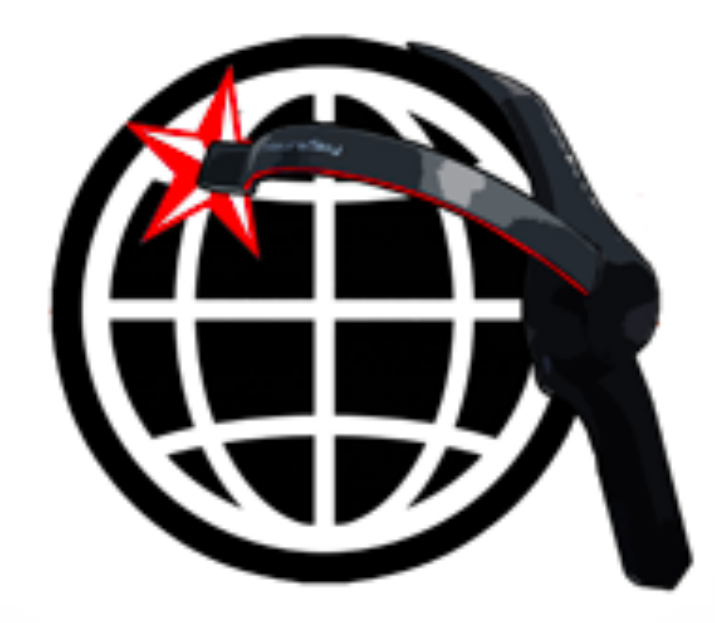

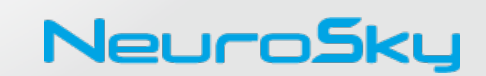

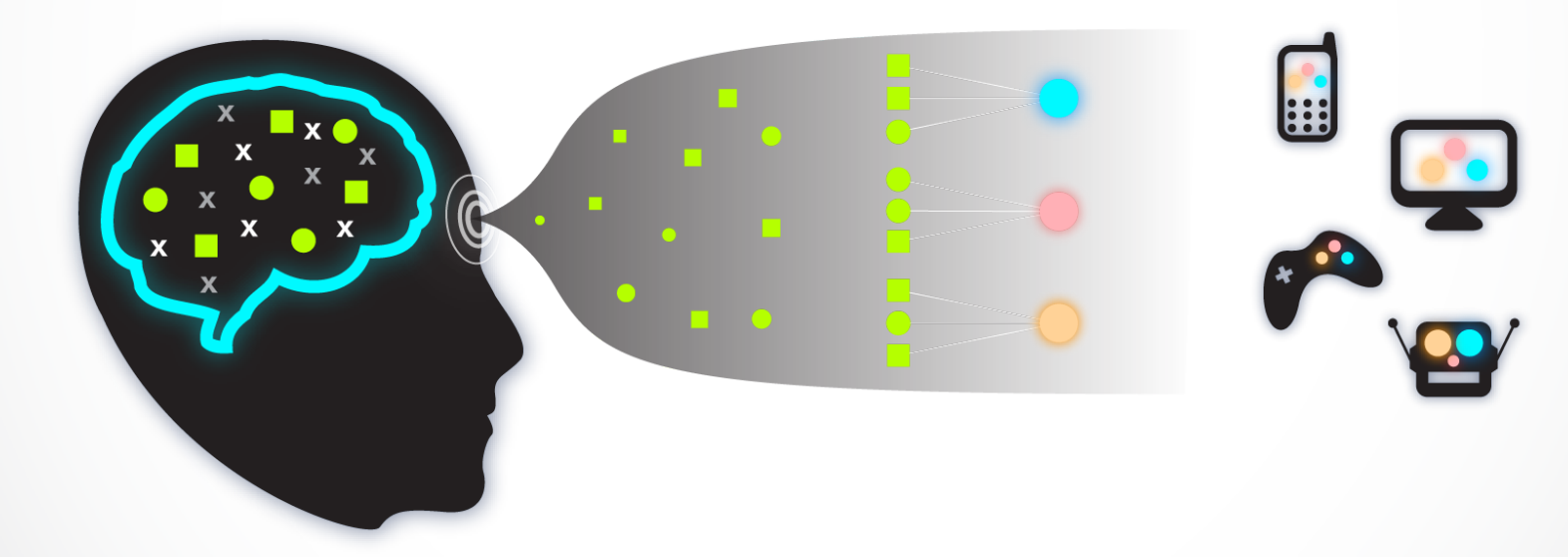

## Translating Biosignals

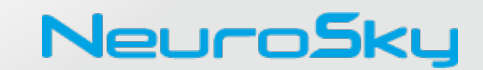

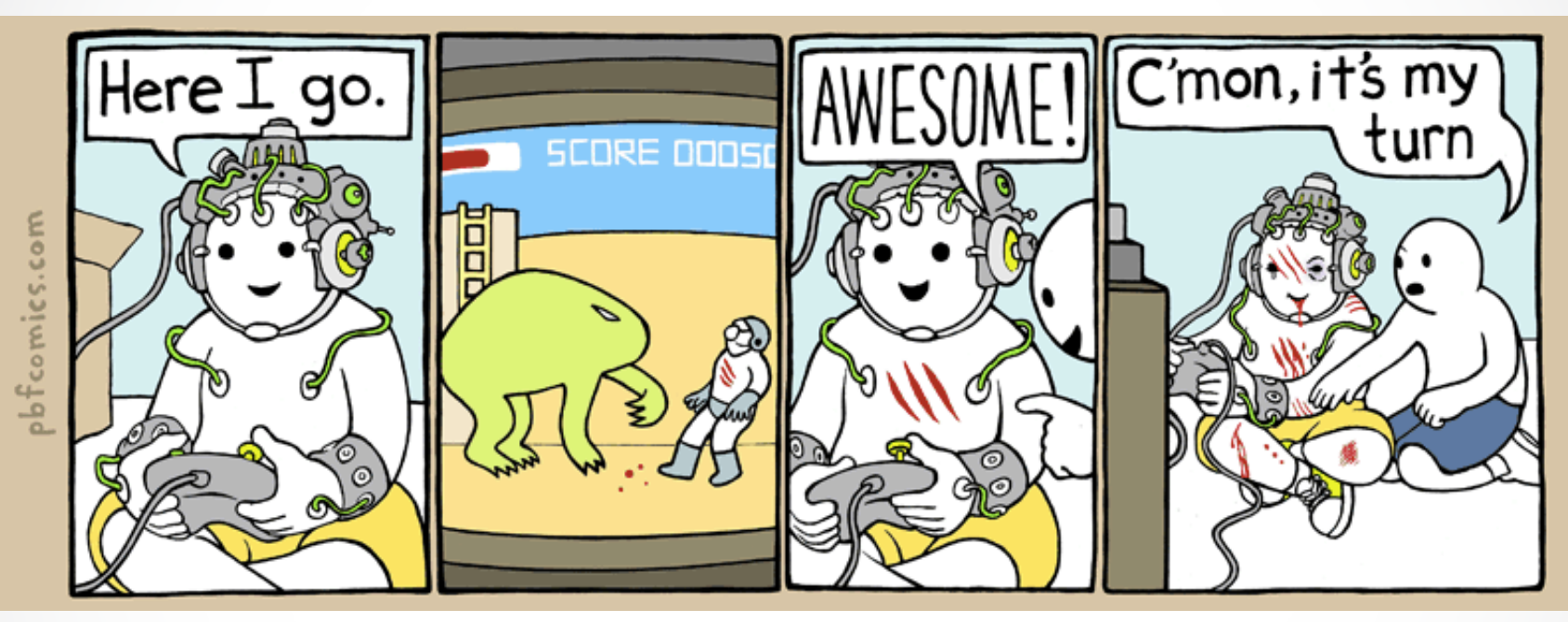

You will not be able to read someone's mind.

You will not be able to write onto a mind.

You will not be able to predict the future.

Directly replace buttons.

What we cannot do

NeuroSky

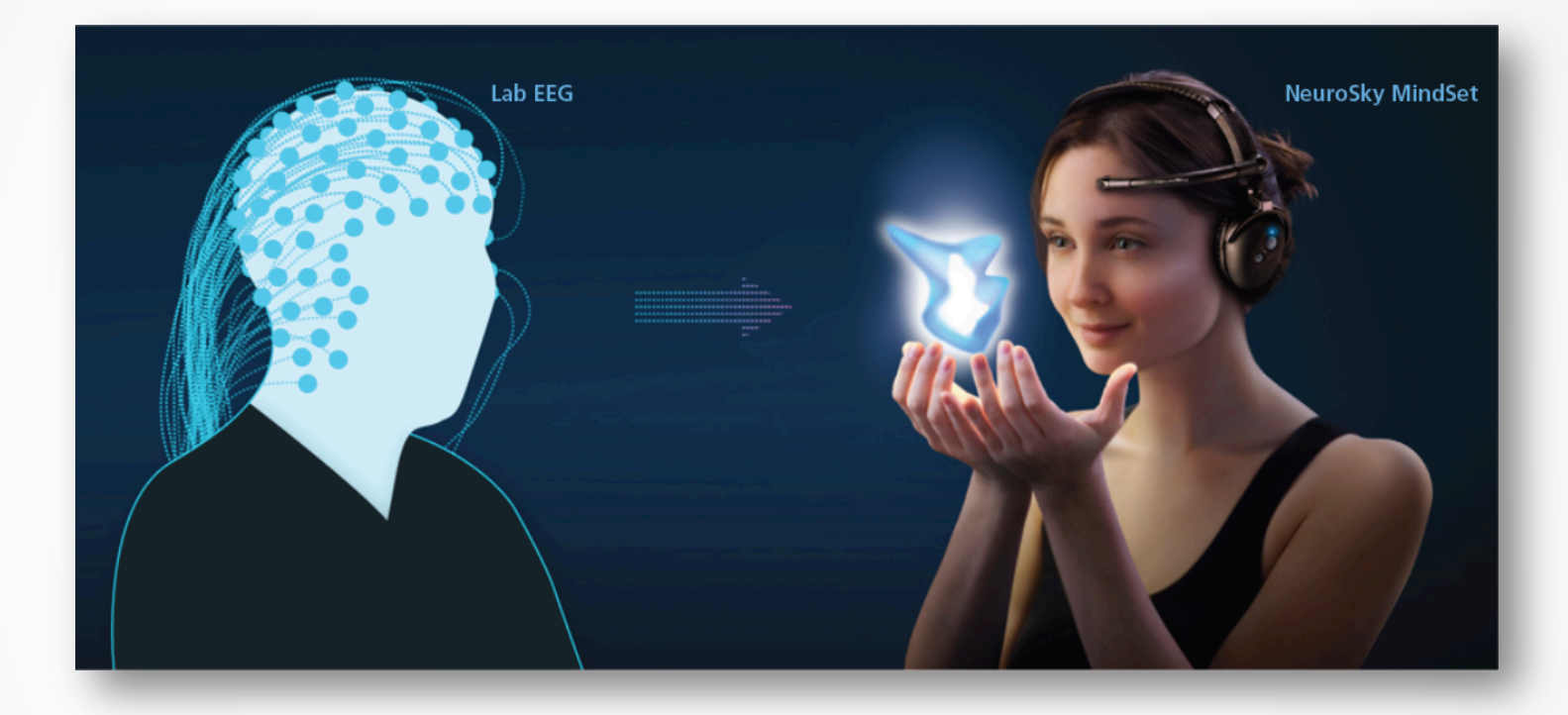

Add an element of creative intrigue to your game/experience.

Monitor the body's biorhythms to create health / wellness apps.

Involve the player in a new level of interactivity.

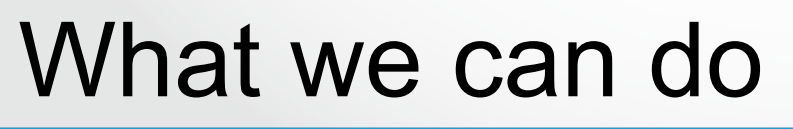

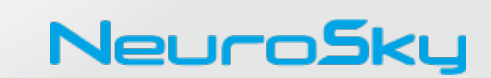

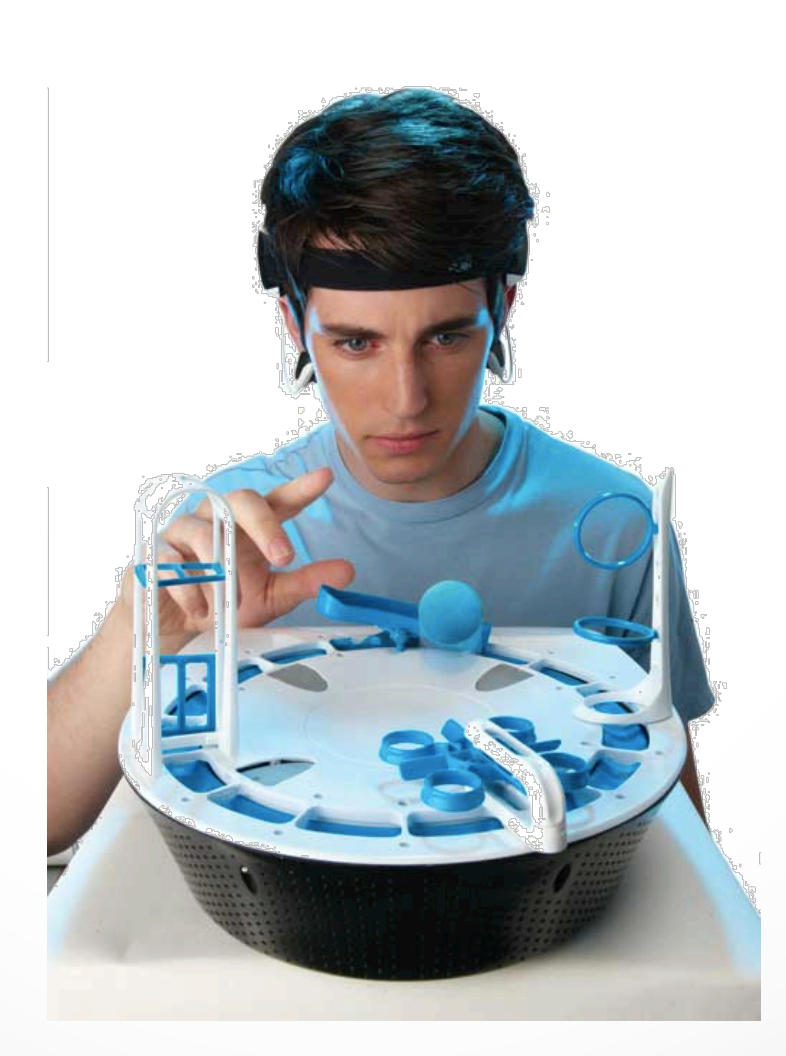

## **MindFlex**

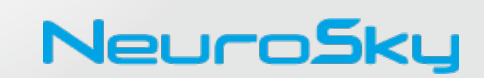

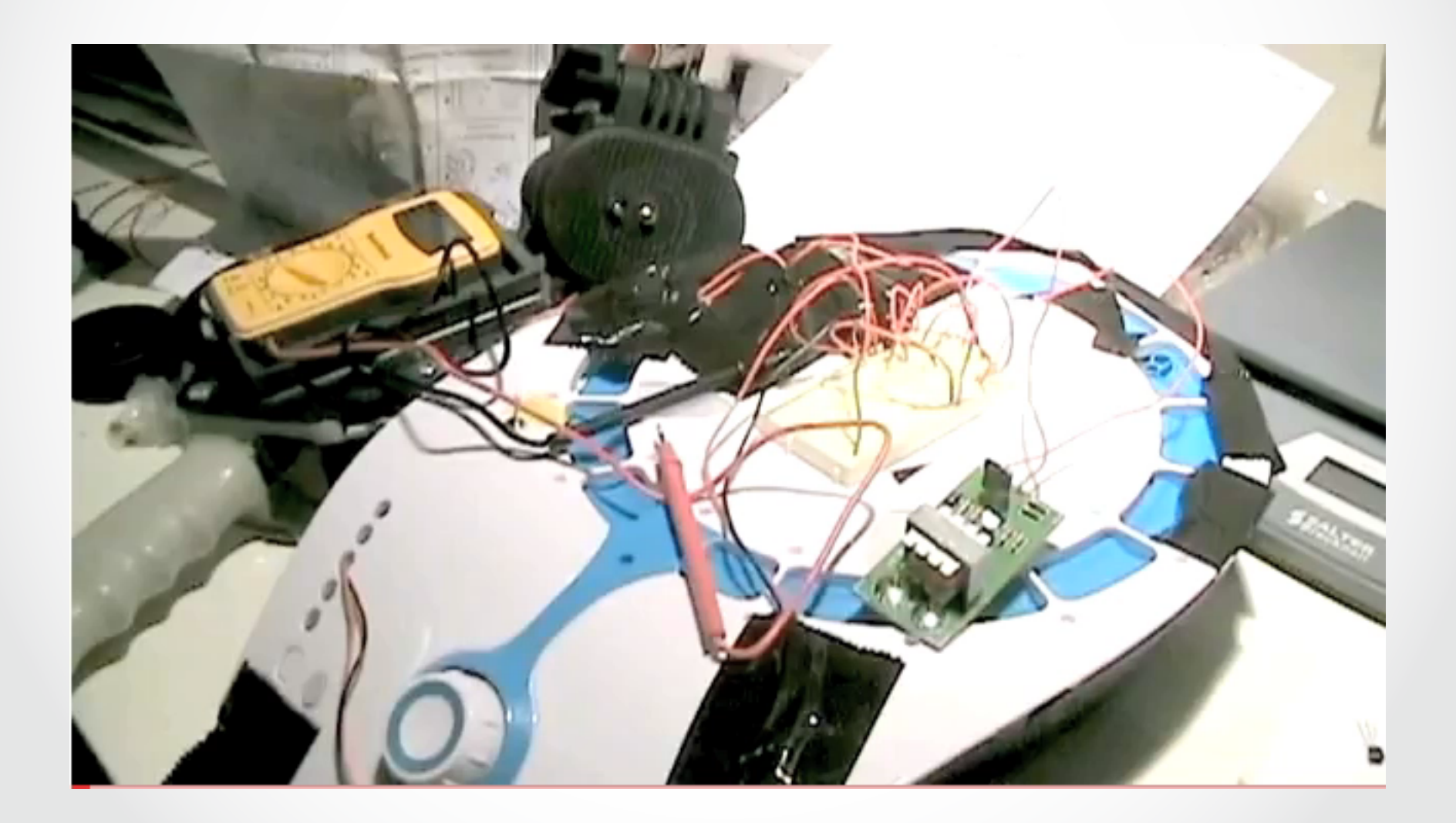

## MindFlex Hacked

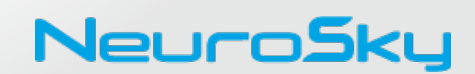

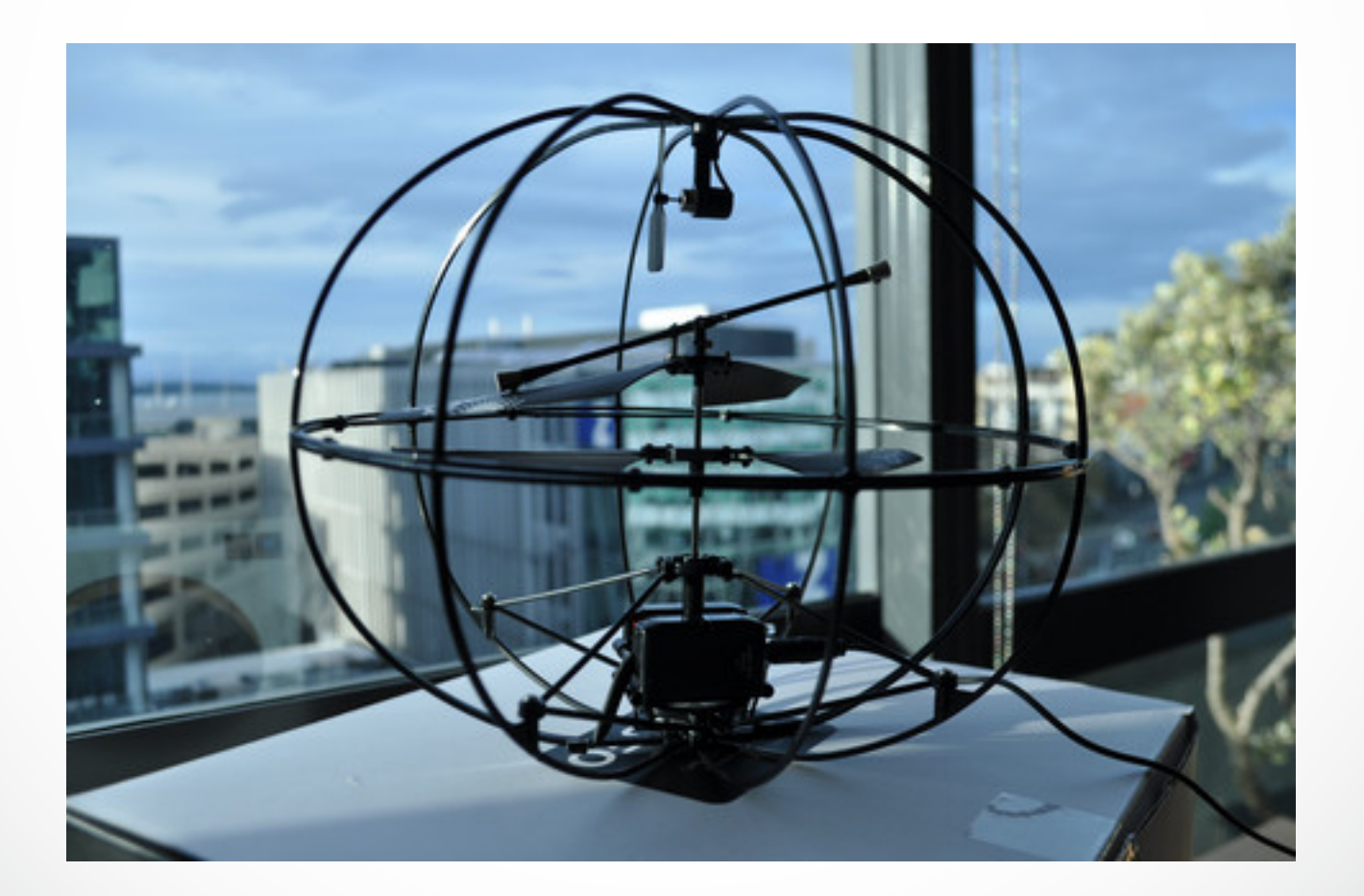

## Orbit on Kickstarter

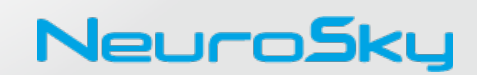

What kind of information is available from our headset / drivers?

- Raw Waves
	- $-512$  Hz
- Brainwave Bands
	- 8 Bands
	- $-$  Delta, Theta, High / Low Alpha, High / Low Beta, High / Low Gamma
- Attention / Meditation eSense
	- eSense is a relative measurement from  $0 100$  at 1 Hz
- **•** Eyeblinks
- Signal Status

## Headset Output

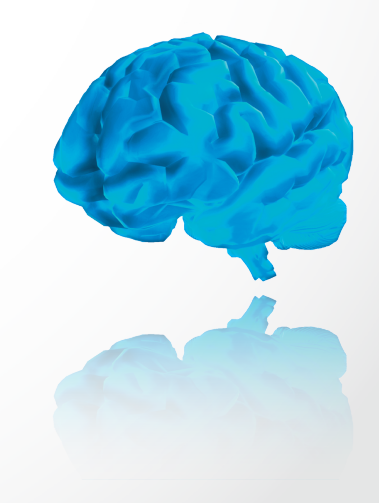

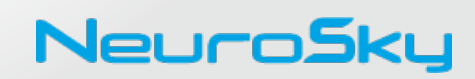

#### Attention and Meditation are two systems of controls created by NeuroSky.

- Relative, real-time controls ideal for immediate feedback
- $40-60$  = Neutral Center

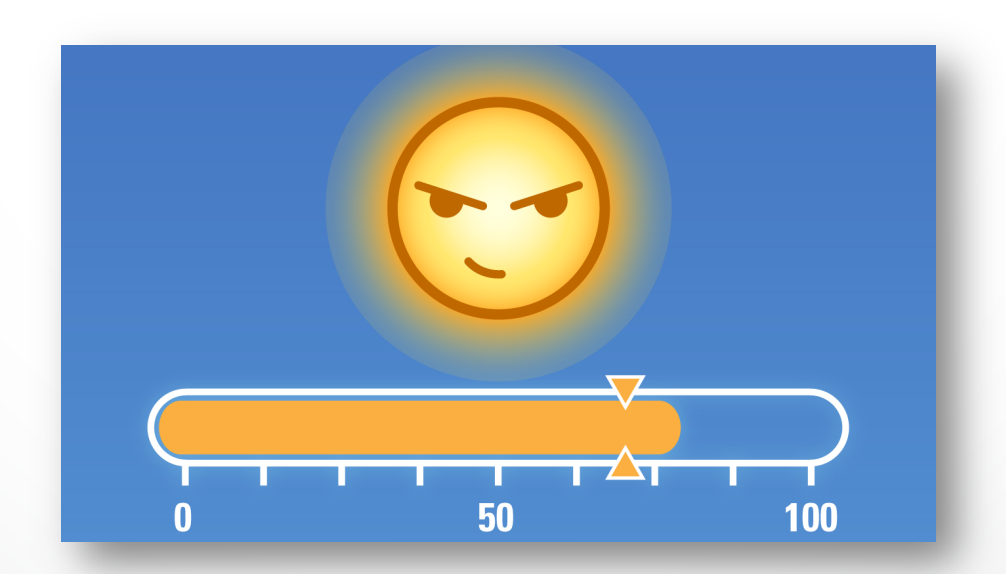

## Attention and Meditation eSenses

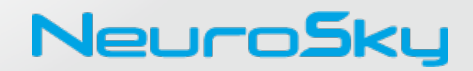

#### Two Ways of Applying Brainwaves

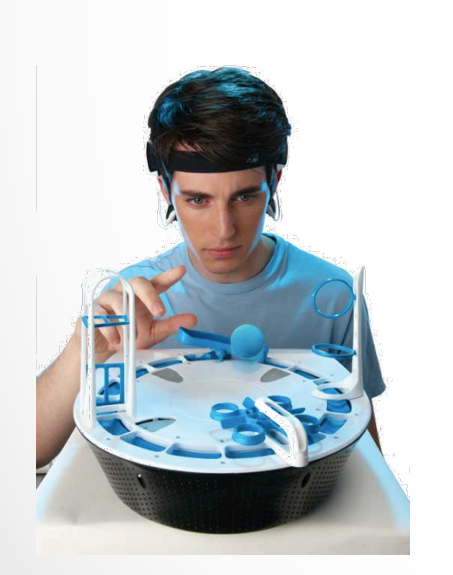

**Voluntary** (Active)

Involuntary (Passive)

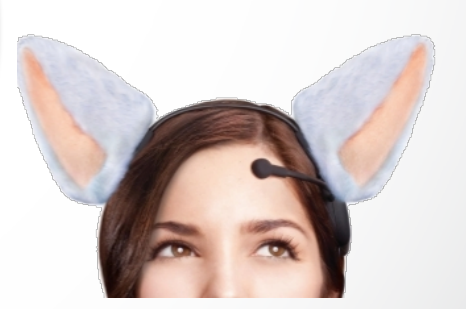

## **Utilization**

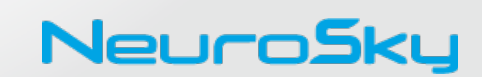

Qualified Applicants Receive:

- Hardware Resources
	- Loaner Prototypes
	- Discounts
- Alpha APIs - Project Examples
- Development Support / Feedback
- Referral Sales: Sell hardware through your applications

euro**Sku** 

Sell PC/Mac Apps through NeuroSky's Store - Mobile App directly through corresponding Mobile Stores

## NeuroSky Developer Program

Set your *apps* and project above the rest with our biosensor technologies. Accelerate your project towards *innovation* and *monetization.* 

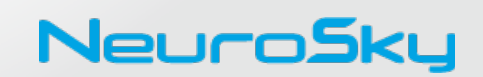

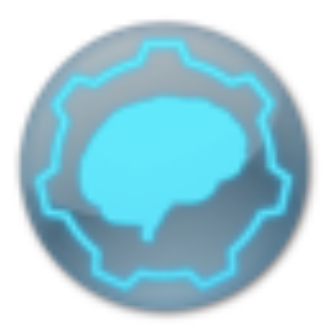

ThinkGear Connector is a light application that passes bio-sensor information from NeuroSky's headsets to a local server for easy access.

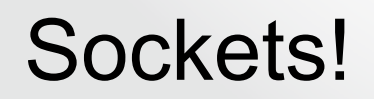

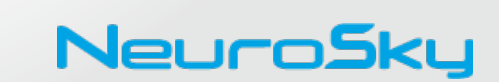

# NOCC'S

A platform for built from Chrome's JavaScript runtime for building fast, scalable network applications.

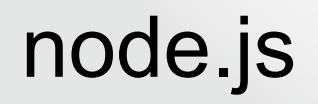

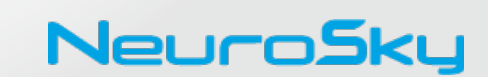

*h"ps://github.com/dluxemburg/node-neurosky*

The newest versions of Node.js will allow for a node packaged module install of the Client library.

#### **\$ npm install node-thinkgear**

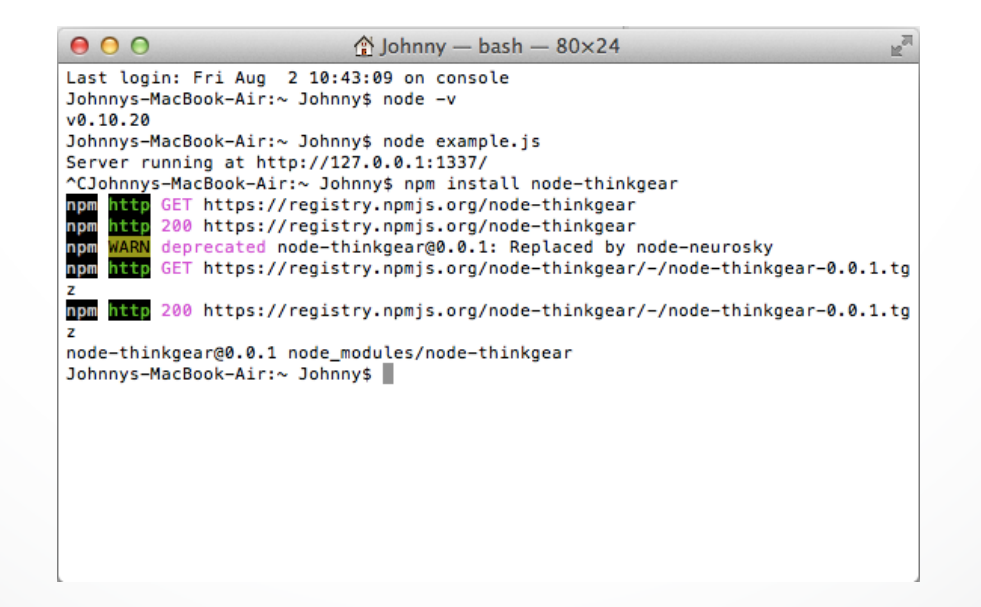

## Node.js client library

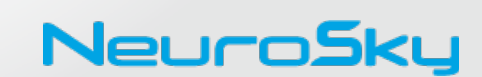

#### **app.js**

The javascript file does three key steps.

- 1. Opens up the socket
- 2. Relays the App Name / App Key
- 3. Receives the ISON datafeed

#### **Step 1.**

Host address: 127.0.0.1 

Port: 13854 

Protocol: TCP

You will see the ThinkGear Connector (TGC) icon turn into an hourglass as it attempts to connect. The TGC is scanning different COM ports.

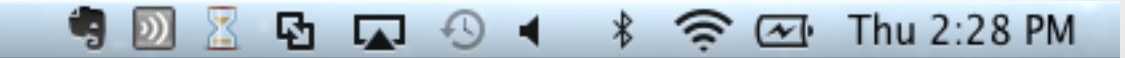

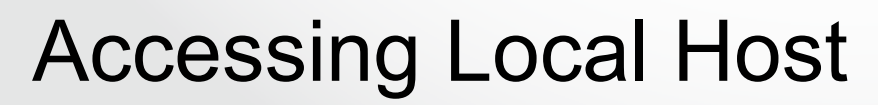

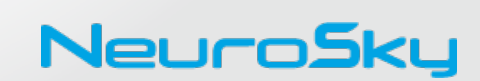

#### **Step 2.**

An appName and appKey are necessary for the client to handshake with the server. In the app. is example:

```
var tgClient = nodeThinkGear.createdClient({}appName:'NodeThinkGear',	
    appKey:'0fc4141b4b45c675cc8d3a765b8d71c5bde9390'	
});
```
The appKey is 40 hexadecimal characters, ideally generated using an SHA-1 digest. 

When the headset properly pairs, the icon will turn into a blue brain.

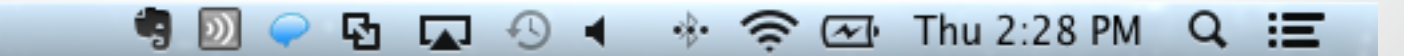

Neuro

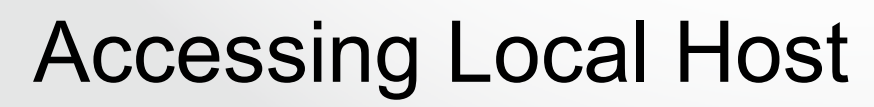

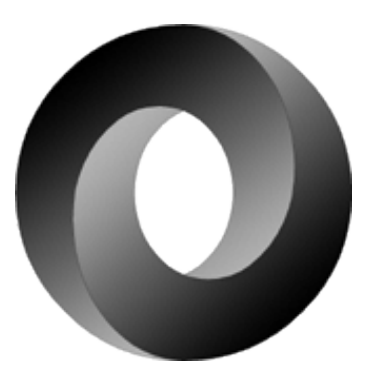

#### **Step 3.**

**Javascript Object Notation:** a lightweight data interchange format that is easy for humans to read and write, and easy for machines to parse and generate. 

In the app.js example, Node.js is prepared to handle the incoming JSON data feed. 

client.write(JSON.stringify(self.config)); 

## JSON: Javascript

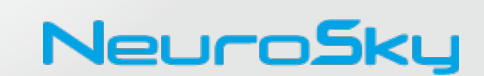

#### **Step 3 (continued):**

If you are running the app. is and have made a successful connection, the output of the headset will be "poorSignalLevel: 200"

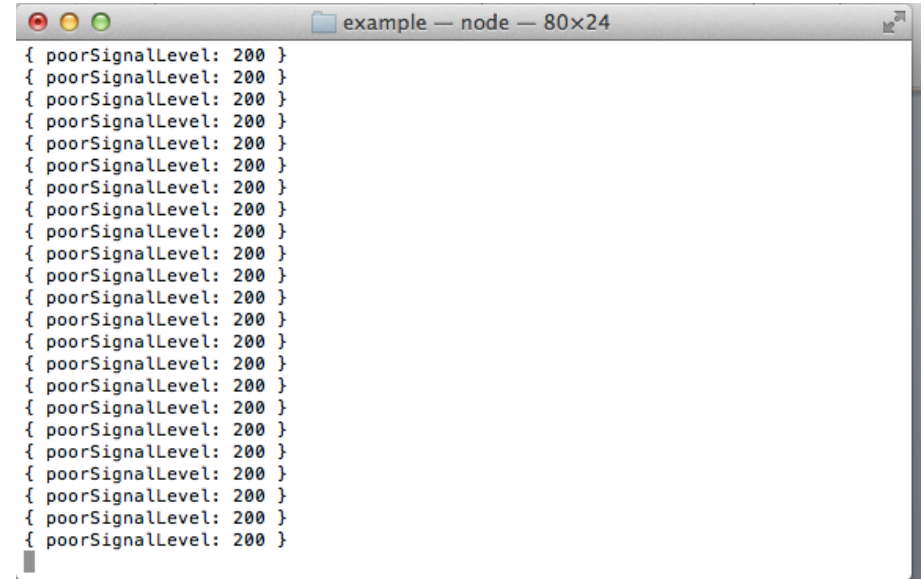

PoorSignalLevel is a measurement that we use to determine if someone is properly wearing a headset and brainwave data is being fed through.

poorSignalLevel At this point, put on the headset.

#### **Step 3. (Continued)**

Here is the outputted JSON data. You can focus in on the Attention, Meditation, and eyeBlink data to build your applications

```
000\mathbb{F}_\mathbb{N}example - node - 80\times24
  poorSignalLevel: 0 }
{ eSense: { attention: 1, meditation: 37 },
  eegPower:
   { delta: 369432,
     theta: 105908,
     lowAlpha: 21127,
     highAlpha: 6593,
     lowBeta: 14835,
     highBeta: 8387,
     lowGamma: 1915,
     highGamma: 1206 },
  poorSignalLevel: 0 }
{ eSense: { attention: 1, meditation: 30 },
  eegPower:
   { delta: 334221,
     theta: 294467,
     lowAlpha: 101793,
     highAlpha: 16467,
     lowBeta: 58810,
     highBeta: 20121,
     lowGamma: 6983,
     highGamma: 5005 },
  poorSignalLevel: 0 }
```
## Parsed JSON data

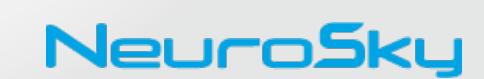

Johnny Liu Director Developer Program & eCommerce johnny@neurosky.com 408-368-5596 

http://developer.neurosky.com

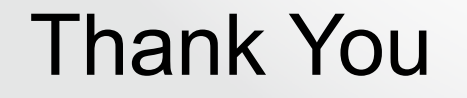

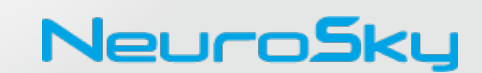

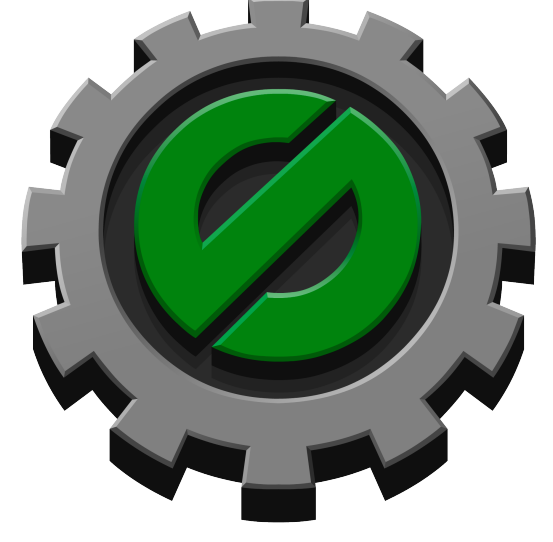

## **GameMaker: Studio**

## GameMaker: Studio

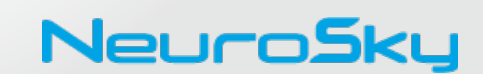

#### **GameMaker**

Inside of GameMaker, in order to access the ThinkGear Connector, you must:

- 1. Open up the socket
- 2. Relays the App Name / App Key
- 3. Receives the ISON datafeed

#### **Step 1.**

Host address: 127.0.0.1 

Port: 13854 

Protocol: TCP

You will see the ThinkGear Connector (TGC) icon turn into an hourglass when it attempts to connect. The TGC is scanning different COM ports.

#### Thu 2:28 PM 困  $\overline{L}$  $(\sim)$

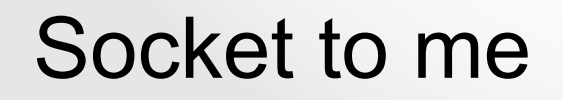

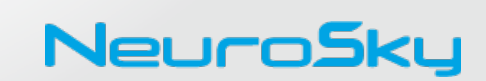

#### **Step 1. (continued)**

http://docs.yoyogames.com/source/dadiospice/002\_reference/networking/ network\_connect.html

In GameMaker, there are Rooms, Objects, Events, etc. One way to setup the initial ThinkGear Connector connection is to:

- 1. Create an object. (objConnect)
- 2. Add the following Event
	- Create
	- Add the following Action: "Execute a piece of code."

### 3. Use the following code to create your socket.

*client* = network create\_socket(network\_socket\_tcp); *network\_connect(client, "127.0.0.1", 13854);* 

4. Take the newly created object and add it to your first "room". For example, your splash screen.

## Setting up the Socket

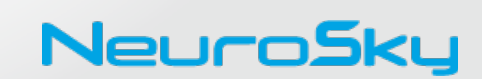

#### **Step 2.**

Next, you need to handshake with the ThinkGear Connector in order to enable the feed of brainwave information.

ThinkGear Connector will receive an appName and an appKey.

1. In the context of GameMaker, I created a small DAT file with the following information.

{"appName": "Test", "appKey": "9f54141b4b4c567c558d3a76cb8d715cbde03096"} 

2. After the Socket connection in the objConnect code, that DAT file is then sent onto the same socket server.

*buff* = *buffer\_load("gmtest.DAT");* network send packet(client, buff, buffer get size(buff));

## appName and appKey

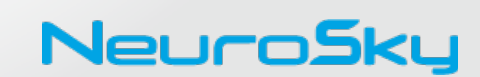

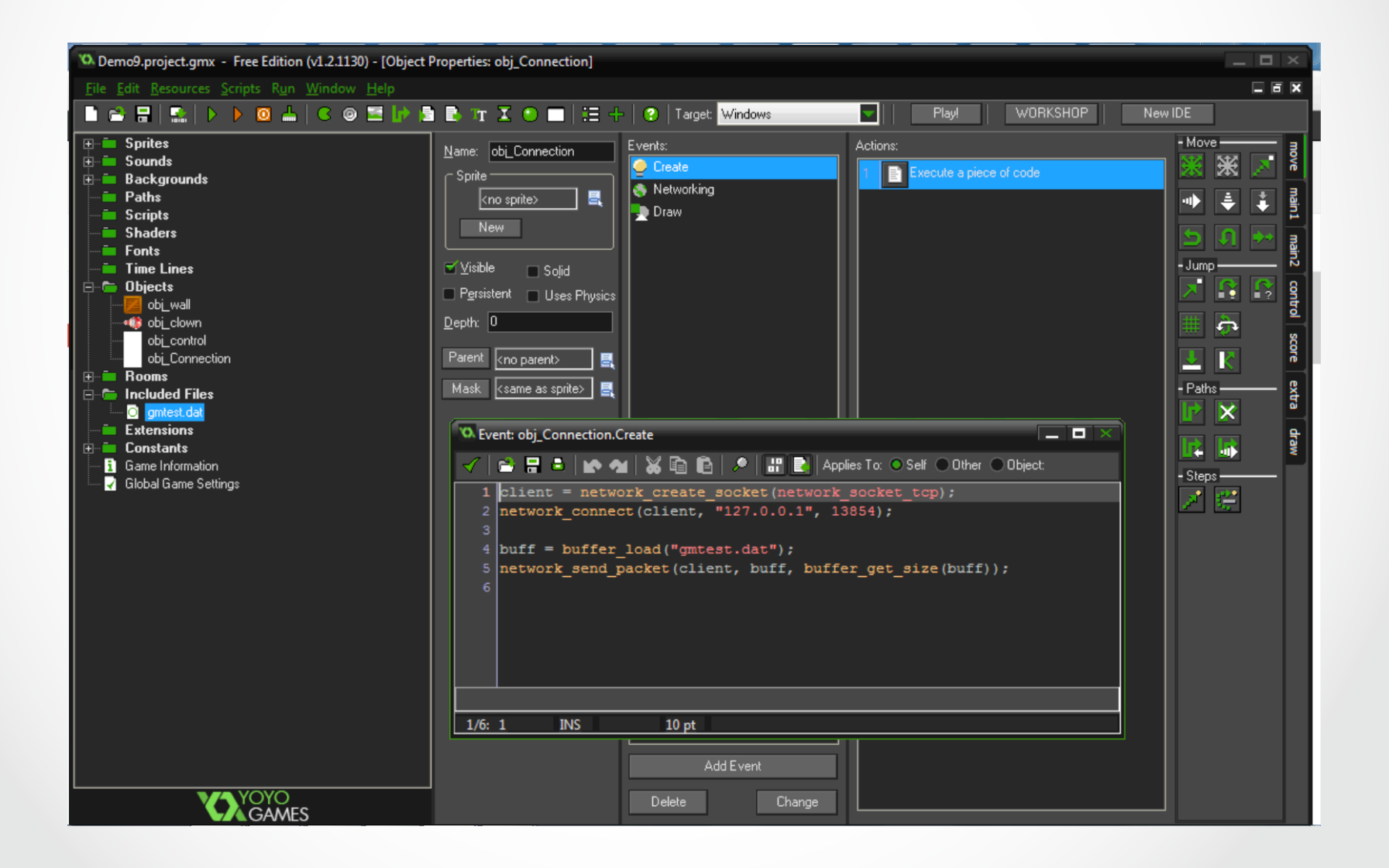

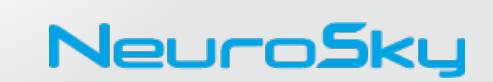

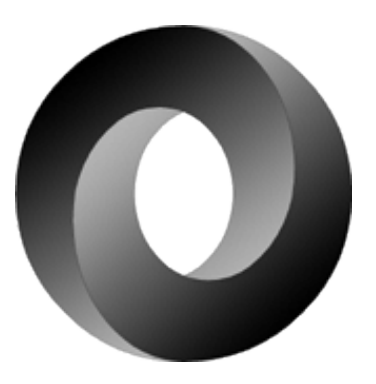

#### **Step 3.**

**Javascript Object Notation:** a lightweight data interchange format that is easy for humans to read and write, and easy for machines to parse and generate. 

You will need to use JSON to parse the information from the socket. The GameMaker is supposed to support JSON through *json\_decode* and *json\_enode*. 

The free version of GameMaker apparently has some limitations regarding script handling.

## JSON and GameMaker

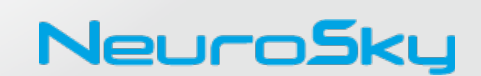

A. 

http://help.yoyogames.com/entries/25891363-Networking-Overview

B. 

http://gmc.yoyogames.com/index.php?showtopic=565659

 $\mathsf{C}$ 

And a blog post about Game Maker's programming language and it's ability to handle **JSON** 

http://blog.tangrs.id.au/?p=492

Hopefully, in time for the Hackathon, we can collaboratively figure out a solution for Step 3.

## JSON: Links

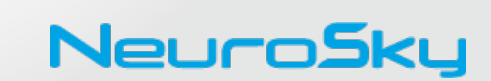

Johnny Liu Director Developer Program & eCommerce johnny@neurosky.com 408-368-5596 

http://developer.neurosky.com

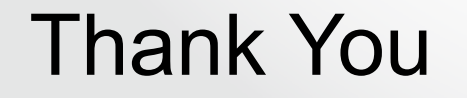

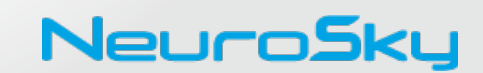